# Załącznik D

# **Iproute2 i Wireless Tools**

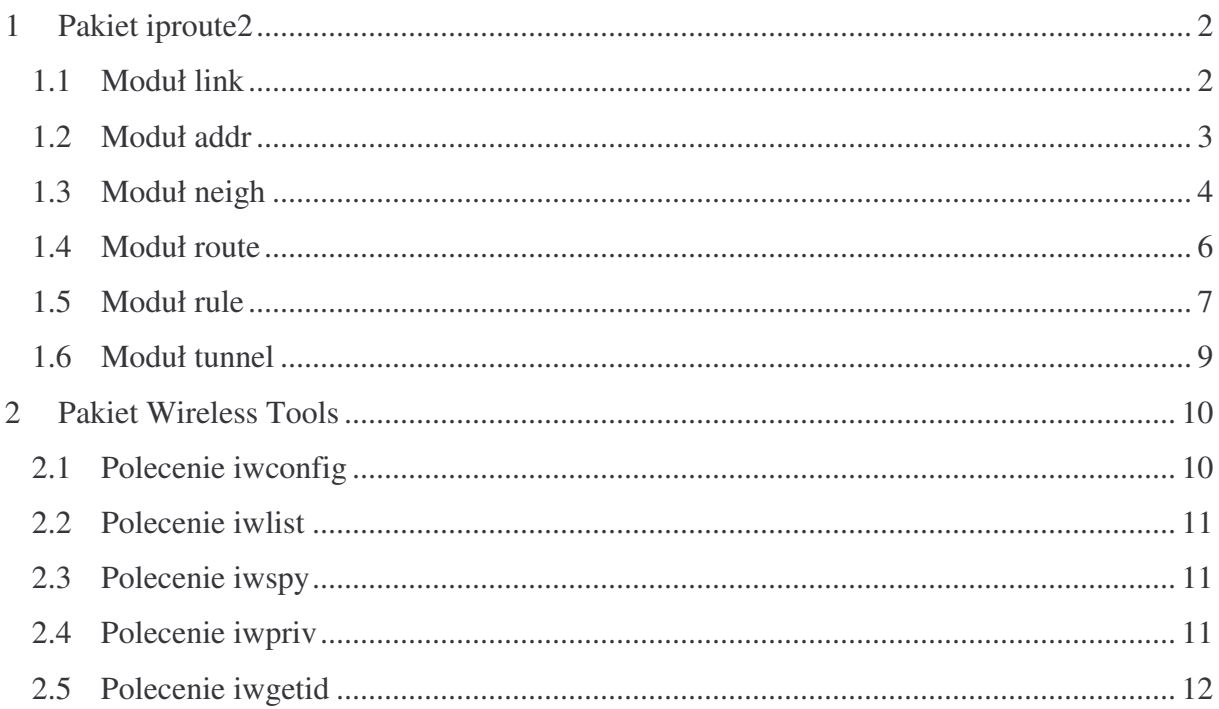

## **1 Pakiet iproute2**

W skład pakietu *iproute2* wchodzą programy: tc oraz ip. Pierwszy udostępnia szereg opcji do klasyfikowania, określania priorytetów, współdzielenia oraz limitowania przyznawanego pasma zarówno dla ruchu wychodzącego, jak i przychodzącego. Natomiast program *ip* łączy w sobie cechy narzędzi *ifconfig, route* oraz *arp*, używanych dotychczas do konfiguracji Linuksa w roli routera. Program ip składa się z kilku modułów. Aby zapewnić poprawne działanie *iproute2*, jadro wykorzystywanego Linuksa musi być co najmniej w wersji 2.2.

## *1.1 Moduł* **link**

Moduł *link* służy do ustawiania parametrów karty sieciowej. Po wpisaniu z linii komend *ip link*, należy podać jedną z poniższych opcji:

- $\bullet$  *set DEV up/down* aktywuje/wyłącza dany interfejs (np. eth0),
- **set** *DEV arp on/off* włącza/wyłącza używanie protokołu ARP (Address Resolution) Protocol). Jego wyłączenie powoduje, że host nie odpowiada na zapytania ARP, czyli praktycznie nie jest widoczny w sieci, gdyż nie można poznać adresu fizycznego jego (tj. hosta) interfejsu,
- set DEV txqueuelen <LICZBA> definiuje kolejkę pakietów oczekujących na wysłanie na określoną liczbę pozycji;
- *set DEV multicast on/off* zezwala/ zabrania interfejsowi sieciowemu na odbieranie i wysyłanie pakietów multicastowych;
- **set** *DEV* name <*NAZWA* > umożliwia zastąpienie nazwy interfejsu (np. eth0) dowolna inna;
- *set DEV address <adres MAC>* zmiana adresu MAC interfejsu,
- **show** *[DEV]* wyświetla informacje o urządzeniach sieciowych podłaczonych do systemu lub w przypadku podania nazwy urządzenia (np. ip link show ppp0) wyświetla tylko jego charakterystykę. Użycie dodatkowo parametru –s pozwala na podgląd statystyk interfejsu (*ip -s link show DEV*).

Wyświetlane, przez polecenie *ip link show [DEV]*, pole *link* oznacza adres warstwy łącza danych (*link layer address*), a pole *ether* – typ sieci (*Ethernet*).

Znaczenie flag *PROMISC* (interfejs odbiera cały ruch na łączu, zastosowanie: monitorowanie sieci) i *ALLMULTI* (urządzenie odbiera wszystkie ramki multicastowe, zastosowanie: routery multicastowe) wywietlanych przez polecenie *ip* i *ifconfig* jest odmienne. Polecenie *ip link ls* pokazuje rzeczywisty stan urzdze, gdy tymczasem *ifconfig*, pokazuje stan, jaki był obecny podczas definowania ich poleceniem *ifconfig*.

#### Przykłady:

**ip link set eth1 up** – podniesienie interfejsu eth1 **ip link set eth1 address 00:00:00:00:00:01** – zmiana adesu MAC interfejsu eth1 **ip link set eth1 name wireless** – zmiana nazwy interfejsu na "wireless" **ip** link show eth0 – podgląd atrybutów urządzenia **ip** –s link show eth0 – podglad atrybutów urządzenia z opcją *statistic* **ip** –s –s link show eth0 – podgląd atrybutów urządzenia z wielokrotną opcją *statistic* 

#### *1.2 Moduł addr*

Moduł *addr* umożliwia nadawanie adresów sieciowych danym interfejsom. Po wpisaniu z linii komend *ip addr*, należy podać jedną z poniższych opcji:

- *add ADRES* [OPCJE] *dev DEV* przypisuje adres IP urządzeniu. Dostępne [OPCJE] to:
	- *broadcast <ADRES>* ustawia adres broadcastowy,
	- *anycast* <*ADRES*> ustawia adres anycast (dostępne tylko w IPv6),
	- *label* <*NAZWA* > umożliwia przypisanie nazwy adresowi IP,
	- *peer | remote* dotyczy interfejsów PPP, parametr ADRES uzupełniamy lokalnym numerem IP, a adres drugiego końca łącza PPP podajemy po opcji peer lub remote;
	- *scope host* | *link* | *global* służy do wyboru zasięg adresu.

Należy tu zwrócić uwagę na notację zapisywania numerów IP wraz z przypisaną długością maski podsieci. Program *ifconfig* wymagał podawania po adresie IP maski podsieci w formacie 255.255.0.0. Natomiast w *ip* jej długość zapisywana jest jako suma jedynek z zapisu maski w formacie binarnym, czyli powyższej masce odpowiada długość /16, a np. 255.255.255.0 odpowiada /24.

Podczas przypisywania adresu do adaptera sieciowego dodawane są automatycznie zapisy do tabeli routowania, określające trasy do hosta oraz do sieci, do której należy.

- *del ADRES [OPCJE] dev DEV* to samo, co wyżej, tylko usuwa numer IP z podanego urzdzenia sieciowego. Wymaga podania wszystkich parametrów, które zostały wpisane przy dodawaniu adresu.
- **show** [DEV] wyświetla informacje o dostępnych w systemie urządzeniach sieciowych wraz z ich parametrami, flagami, adresami.

#### Przykłady:

**ip addr show eth0** – przeglądanie adresów interfejsu eth0

**ip addr add** 127.0.0.1/8 **dev lo** – dodawanie adresu IP (loopback) wraz z maską podsieci **ip addr add 10.0.0.1/24 brd + dev eth0 label eth0** – przypisanie adresu 10.0.0.1 z prefiksem 24 bitów oraz adresu broadcastowego urzdzeniu eth0. Utworzenie aliasu o nazwie eth0 **ip addr del** 127.0.0.1/8 **dev lo** – usuwanie adresu. Nazwa urządzenia jest wymagana, pozostałe parametry są opcjonalne. Jeżeli nie podano argumentów, usuwany jest pierwszy z adresów.

**ip –s –s a flush to 10/8** – wyczyszczenie adresów z prywatnej podsieci 10.0.0.0/8 **ip -4 addr flush label eth\*** - wyczyszczenie adresów IPv4 we wszystkich interfejsach Ethernet

#### **1.3** *Moduł* **neigh**

Obsługuje tzw. tablicę sąsiadów. Hosty komunikujące się ze sobą w sieci lokalnej muszą znać swoje adresy IP, a także unikalne adresy sprzętowe kart sieciowych. Do ich wykrywania służy protokół ARP, który powoduje, że gdy host chce skomunikować się z innym, wysyła pakiet rozgłoszeniowy do wszystkich hostów w sieci, z umieszczonym w nim adresem IP docelowego hosta. Ten, gdy go odbierze, wysyła do komputera, który zadał pytanie pakiet z odpowiedzią zawierającą adres sprzętowy. Znając adresy fizyczne swoich kart sieciowych, oba hosty mogą się teraz wzajemnie komunikować. Jądra każdego z nich przechowują tablice sąsiednich hostów, które są po prostu bazą danych adresów IP komputerów w sieci wraz z odpowiadającymi im adresami sprzętowymi adapterów sieciowych.

Do wykrywania urządzeń w sieci służy także algorytm wykrywania dostępności hosta NUD (ang. *Neighbor Unreachability Discovery*). Metoda ta jest wykonywana cyklicznie co jaki czas i aktualizuje stan tabeli o sąsiednich hostach. Oprócz adresów tabela zawiera informacje

o liczbie odwołań oraz czasie ostatniego wywołania rekordu. Spotykane stany rekordów to: permanent (rekord dodany ręcznie przez administratora), *incomplete* (żaden z hostów nie odpowiedział na zapytanie o dany adres), *reachable* (adres osigalny), *stale* (adres osigalny, ale rekord wymaga uaktualnienia), *noarp* (rekord nieuaktualniany przez ARP). Opcje dla parametru *neigh*:

- *add ADRES [OPCJE] dev DEV* przypisanie adresowi IP adresu sprzętowego danego interfejsu. Dostępne opcje to:
	- lladdr LLADDR umożliwia ręczne wpisanie adresu fizycznego. W przypadku kart Ethernet zapis *lladdr* możemy pominąć, gdyż każda z nich ma już taki adres unikalny w skali światowej i ustalany przez producenta karty,
	- *nud permanent|noarp| stale|reachable* nadanie rekordowi jeden ze stanów opisanych powyżej.
	- proxy PROXY określenie adresu hosta, dla którego nasz interfejs będzie pośredniczył w wymianie zapytań ARP.
- *del ADRES [OPCJE] dev DEV* usuwa dany rekord z tablicy sąsiadów. Wymaga wszystkich parametrów podawanych przy dodawaniu rekordu.
- **•** show wyświetla tablicę hostów sąsiadujących.

#### Przykłady:

**ip neigh add 10.0.0.3 lladdr 0:0:0:0:0:1 dev eth0 nud perm** – przypisanie adresu WŁD do tablicy ARP dla obiektu o adresie IPv4 10.0.0.3 zdefinowanego jako urządzenie eth0. Wpis o stan sąsiedztwa (perm, permanent) jest zawsze ważny i może być zmieniany przez reguły administracyjne.

**ip neigh chg 10.0.0.3 dev eth0 nud reachable** – zmiana stanu na reachable (wpis o ssiedztwie jest ważny do czas uwygaśniecia czasu reachability.

**ip neigh del 10.0.0.3** dev eth0 – usunięcie wpisu z tablicy ARP dla obiektu o adresie IPv4 10.0.0.3, zdefiniowanego jako urządzenie eth0.

**ip neigh** show – przeglądanie wpisów o sąsiedztwie

**ip**  $\text{-s}$  **n** show 193.233.7.254 – przeglądanie wpisów o sąsiedztwie z opcją – statistics

**ip –s –s n f 193.233.7.254** – kasowanie wpisu o ssiedztwie

## *1.4 Moduł* **route**

Służy do manipulacji tablicami routingu. Jądra Linuksa o wersjach 2.0.x utrzymywały w pamięci tylko jedną tablicę trasowania. W nowszych wersjach istnieje możliwość korzystania z max. 250 różnych tablic routowania, przy czym zawsze dostępne są trzy z nich:

- *default* (253) domyślna tablica, poczatkowo pusta;
- *main* (254) odpowiednik starej tablicy z jadra 2.0, umieszczane sa w niej trasy dodawane przez administratora, jeśli nie zadeklaruje innej tablicy. Znajdują się tu także trasy dodawane automatycznie przez jdro podczas aktywacji interfejsu.
- *local* (255) zawiera trasy dodawane przez jądro, np. trasy broadcastowe czy trasy do lokalnych interfejsów hosta.

Do manipulacji tablicami słuy szereg opcji podawanych po poleceniu *ip route* (w skrócie ip ro):

- add <ADRES> <JAK> src <IP> dodaje trasę do tablicy routowania. W najprostszym przypadku *ADRES* zawiera adres sieci lub hosta docelowego, *JAK* określa sposób trasowania (najczęściej poprzez parametr "via"), a opcja src IP powoduje, że pakiety wychodzące tą trasą będą miały adres źródłowy podany przez nas w parametrze IP - należy tu podać jeden z adresów, który należy do naszego hosta.
- *del <ADRES> <JAK>* usuwa routing na *<ADRES>*. Wymagane jest podanie wszystkich opcji użytych przy dodawaniu trasy.
- **show** wyświetla aktualną tablicę routingu;
- *monitor* wyświetla na ekranie wszelkie zmiany zaistniałe w tablicach routingu; przydatne przy testowaniu dynamicznego routingu.

Przykłady:

**ip route** show – przeglądanie tablicy routingu,

**ip ro chg 10.0.0/24 dev dummy** – zmiana routingu z powyszego przykładu poprzez interfejs o nazwie "dummy",

**ip** route add 172.16.0.0/16 via 192.168.1.254 - dodaje do głównej tablicy routingu trasę do sieci 172.16.0.0/16 prowadzącą przez router 192.168.1.254,

**ip route** add 0/0 via 192.168.1.254 - pakiety o adresie przeznaczenia nieodpowiadające żad-

nemu rekordowi w tablicy routowania kierowane są do bramki 192.168.1.254 (tzw. trasa domyślna),

**ip route** add 192.168.0.0/24 dev eth1 table 3 - dopisuje do tabeli routowania 3 regułkę przesyłania pakietów do sieci 192.168/24 poprzez interfejs eth1,

**ip route add unreachable 192.168.1.0/24** - pakiety skierowane do sieci 192.168.1.0/24 zostana odrzucone, a nadawca otrzyma komunikat ICMP "Host unreachable",

**ip route** add nat 192.168. 2.0/24 via 194.204.56.0/24 table local - uaktywnia translację adresów docelowych. Każdy adres z sieci prywatnej 192.168.2.0 zostanie odwzorowany na adres publiczny z sieci 194.204.56.0 (maski podsieci muszą być takie same).

**ip route add nat 192.168.0.2 via 195.113.148.34** - spowoduje, e pojedynczy adres 192.168.0.2 będzie widoczny "na zewnątrz" jako 195.113.148.34.

**ip -4 –s –s ro flush cache** – usuwanie wszystkich duplikatów routingu dla IPv4 z podwójn opcia statistic.

## *1.5 Moduł rule*

Moduł rule służy do manipulacji tabelami reguł, które odnoszą się do różnych tabel routowania. Reguły zezwalają na wybieranie tras na podstawie adresu docelowego, adresu źródłowego, rodzaju usługi (ang. *Type of Service*) lub rodzaju interfejsu, na którym odbieramy pakiet. Wymaga skompilowania jądra z uaktywnionymi opcjami:

- "IP: advanced router"
- **"** "IP: policy routing"
- "IP: fast network address translation"

Parametry polecenia rule:

- *add SELEKTOR AKCJA* dodaje regułkę, zdefiniowaną na podstawie SELEKTORA i podejmuje odpowiednią AKCJĘ. Dostępne selektory:
	- *from* adres źródłowy pakietu,
	- *to* adres docelowy pakietu,
	- *tos* typ usługi (Type of Service, wymaga zaznaczenia przed kompilacją jądra opcji

"IP: use TOS value as routing key"),

- *iif* - interfejs, na który przychodzi pakiet;

- *fwmark* - oznakowanie nadane przez firewall (wymaga kompilacji kernela z opcj

"IP: use netfilter MARK value as routing key").

Selektory te można łaczyć w różne kombinacje, co daje spore możliwości routowania. AK-CJA to sposób potraktowania pakietu pasującego do danej regułki. Najczęściej jest to skierowanie pakietu do odpowiedniej tablicy routowania, gdzie zostanie podjęta decyzja, którą drogą go wysłać. Możliwe też są inne akcje, np. odrzucanie pakietów na różne sposoby z poinformowaniem nadawcy lub nie, albo tzw. translacja adresów źródłowych.

#### Przykłady:

**ip rule** add **iif eth0 table** 32 - dla pakietów przychodzących na interfejs eth0 zostanie użyta tabela routowania nr 32,

**ip rule add from 1.2.3.4 table 6** - dla pakietów wysłanych z hosta 1.2.3.4 użyta będzie tabela trasująca nr 6,

**ip rule** add **from 119.231. 45.0/24 nat 192.168.1.0/24** - adresy źródłowe pakietów z sieci 119.231.45.0/24 sa tłumaczone na adresy sieci 192.168.1.0/24.

Istnieje również użyteczna funkcja znakowania pakietów przez firewall w celu kierowania oznakowanego ruchu odpowiednia trasa:

**iptables -A PREROUTING -i eth0 -t mangle -p tcp --dport 25 -j MARK --set-mark 1** cała wychodząca poczta jest oznakowana przez firewall,

**ip rule add fwmark 1 table mail.out** - reguła, która kieruje pakiety zaznaczone przez firewall do przetwarzania przez tablicę routowania o nazwie mail.out,

**ip route add default via 191.56.38.23 dev ppp0 table mail.out** - poczta wychodzi przez urządzenie ppp0 na bramkę o adresie 191.56.38.23.

- *del* kasuje regułkę z tabeli regułek,
- $\blacksquare$  list wyświetla listę wszystkich reguł (domyślnych i zdefiniowanych przez administratora)

## *1.6 Moduł tunnel*

Moduł tunnel umożliwia stawianie tunelu między sieciami. Przypuśćmy, że mamy dwie sieci, z których pierwsza to 192. 168.1.0/24, o wewnętrznym adresie routera 192.168.1.1 i zewnętrznym 1.1.1.1, druga zaś to 192.168.2.0/24, wewnętrzny adres routera to 192.168.2.1, a zewnętrzny - 2.2.2.2. Aby zestawić tunel między nimi, poprzez Internet w routerze pierwszej należy wpisać:

*ip tunnel add netB mode gre remote 2.2.2.2 local 1.1.1.1 ttl 255 ip addr add 192.168.1.1 dev netB ip route add 192.168.2.0/24 dev netB*

W pierwszej linii utworzony został interfejs tunelujący o nazwie *netB* oraz adresy internetowe routerów na końcach tunelu, które prowadzą do sieci wewnętrznych. Druga linia nadaje adres nowo powstałemu interfejsowi *netB*, trzecia natomiast dodaje routing do sieci drugiej przez interfejs tunelujący *netB*.

Konfiguracja routera sieci drugiej wygląda prawie identycznie:

*ip tunnel add netA mode gre remote 1.1.1.1 local 2.2.2.2 ttl 255 ip addr add 192.168.2.1 dev netA ip route add 192.168.1.0/24 dev netA*

Używanie *ip tunnel* wymaga wcześniejszego załadowania modułu *ip gre.o.* W podobny sposób można zestawiać tunele w sieciach IPv6.

Więcej informacji:

- $\blacksquare$  man pages,
- http://www.linuxgrill.com/iproute2-toc.html

## **2 Pakiet Wireless Tools**

Pakiet Wireless Tools(WT) to zestaw narzędzi do konfiguracji parametrów radiowych karty bezprzewodowej w trybie tekstowym.

## **2.1** *Polecenie iwconfig*

Polecenie iwconfig to główne narzędzie pakietu WT. Umożliwia ustawienie następujących parametrów karty bezprzewodowej:

- tryb pracy karty (*mode*) *ad-hoc* lub *managed*,
- identyfikator sieci (*ESSID*),
- kanał operacyjny (*channel*),
- prędkość transmisji (*rate*),
- czułość odbiornika (*Sensitivity*),
- klucz WEP (*key*),
- próg RTS (*rts*),
- próg fragmentacji (*frag*),
- adres MAC punktu dostępowego (ap),
- nazwę karty (nick).

Składnia polecenia – *iwconfig [DEV] <parametr> <warto>*

#### Przykłady:

**iwconfig wlan0 mode ad-hoc** – ustawienie interfejsu *wlan0* do pracy w trybie *ad-hoc* **iwconfig wlan0 mode managed -** interfejs *wlan0* pracuje w trybie *infrastructure* **iwconfig wlan0 essid wlab** – ustawienie identyfikatora sieci na 'wlab' **iwconfig wlan0 channel 6** – ustawienie numeru kanału na 6 **iwconfig wlan0 sens**  $-80$  – ustawienie czułości karty na  $-80$  dBm **iwconfig** wlan0 rate  $11M$  – ustawienie szybkości transmisji na  $11M$ bit/s **iwconfig wlan0 rts 250** – ustawienie progu RTS/CTS **iwconfig wlan0 frag 512** – ustawienie progu fragmentacji **iwconfig wlan0 enc 0123-4567-89** – ustawienie klucza WEP (hex)

## *2.2 Polecenie iwlist*

Polecenie iwlist służy do skanowania sieci oraz do uzyskania informacji o dostępnych parametrach interfejsu bezprzewodowego. Dostępne parametry to:

- *freq* wyświetla listę częstotliwości/kanałów, które karta obsługuje,
- *ap* wyświetla listę punktów dostępowych w obrębie swojego zasięgu,
- rate/bit wyświetla listę prędkości transmisji obsługiwanych przez kartę,
- key/enc podaje jakie długości klucza WEP obsługiwane są przez kartę; wyświetla również aktualnie ustawione klucze WEP,
- *power* podaje jakie tryby zarządzania mocą ma wbudowane karta,
- *txpower* wyświetla listę dostępnych mocy nadawania karty,
- *retry* wyświetla limity retransmisji.

Składnia polecenia – *iwlist [DEV] <parametr>*

#### *2.3 Polecenie* **iwspy**

Polecenie *iwspy* umożliwia utrzymywanie listy adresów IP oraz MAC urządzeń, o których chcemy mieć informację o jakości połączenia, siły sygnału oraz poziomu szumu do tych urządzeń.

Składnia polecenia – *iwspy [DEV] [+] adres\_IP | adres MAC*

Przykłady:

**iwlist wlan0** – wyświetla listę adresów IP oraz MAC monitorowanych urządzeń,

**iwlist wlan0 + 192.168.1.10 | 00:20:30:40:50:60** – dodaje adres IP oraz MAC monitorowanego urządzenia,

**iwlist wlan0 off** – skasowanie listy monitorowanych urządzeń i wyłaczenie funkcji spy

#### **2.4** *Polecenie* **iwpriv**

Polecenie *iwpriv* umożliwia konfigurację dodatkowych, ukrytych parametrów interfejsu bezprzewodowego. Za pomocą narzędzia *iwpriv* możliwe jest również włączenie roamingu (o ile jest obsługiwany) oraz konfiguracja portów.

Składnia polecenia – *iwpriv [DEV] ukryta \_komenda ukryty\_parametr iwpriv [DEV] roam on/off iwpriv [DEV] port ad-hoc/managed/N*

Użycie polecenia iwpriv tylko z parametrem [DEV] wyświetla listę ukrytych komend oraz odpowiadajcych im parametrów.

#### *2.5 Polecenie iwgetid*

Polecenie *iwgetid* jest stosowane do wyświetlenia informacji o identyfikatorze ESSID oraz innych dostępnych informacji o aktualnie używanej sieci bezprzewodowej.

Składnia polecenia – *iwgetid [DEV] iwgetid [DEV] - -scheme*

Parametr *sheme* jest używany gdy ma zostać wyświetlona informacja tylko o identyfikatorze – ESSID. Jest to bardzo przydatna funkcja przy pisaniu skryptów.

Więcej informacji:

- http://www.hpl.hp.com/personal/Jean\_Tourrilhes/Linux/Tools.html

- **man pages** – iwconfig, iwlist, iwspy, iwpriv, iwgetid